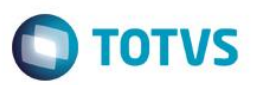

**Jaly** 

## **Evidência de Testes**

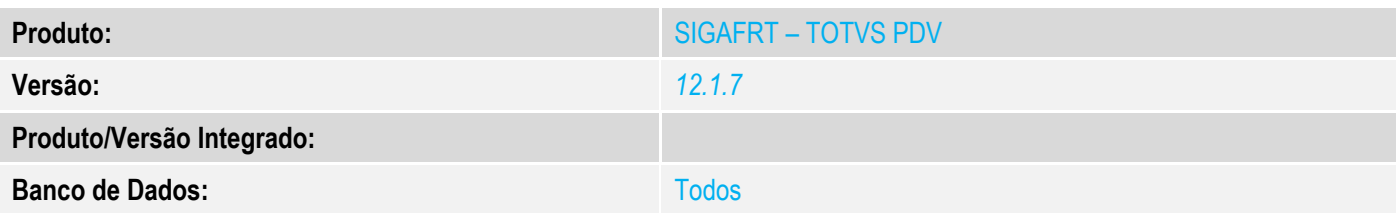

### **1. Evidência e sequência do passo a passo** *[obrigatório]*

### **Teste Unitário (Codificação)**

#### Acessar TOTVS PDV

.<br>VC Cária T Varoio (Mi

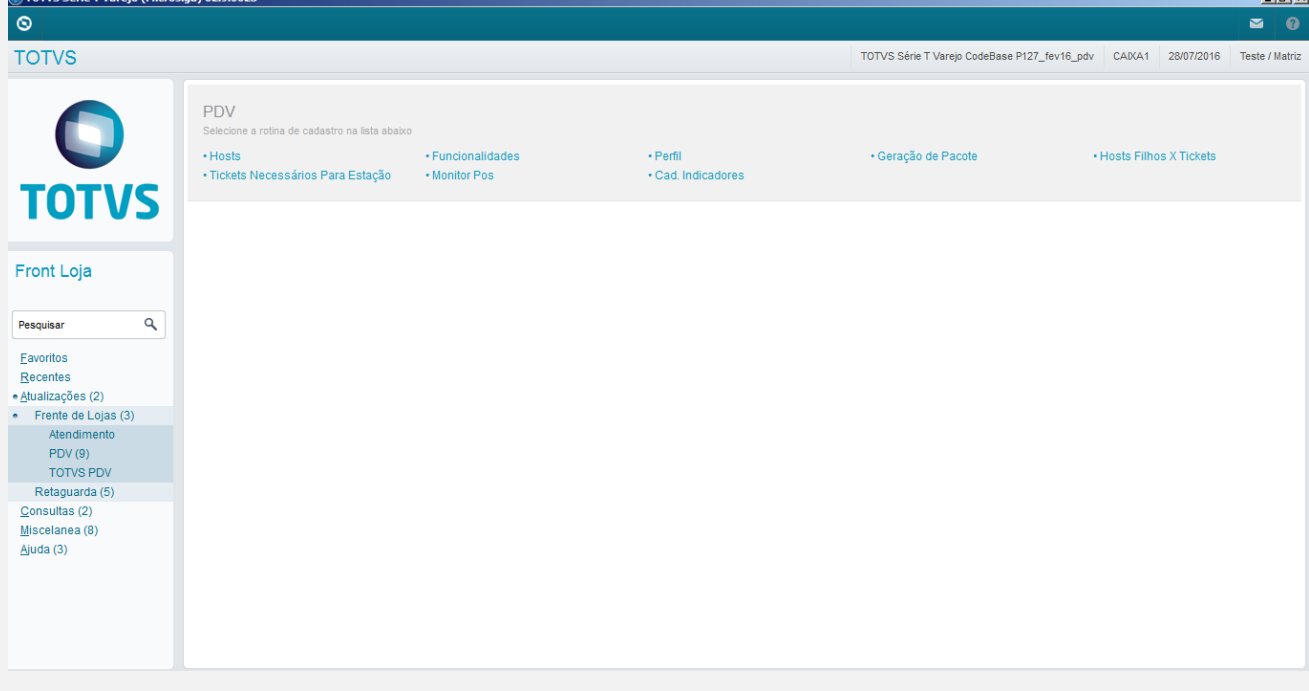

### Acessar Menu F4 (Cliente / CPF)

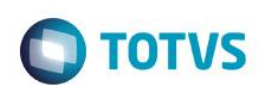

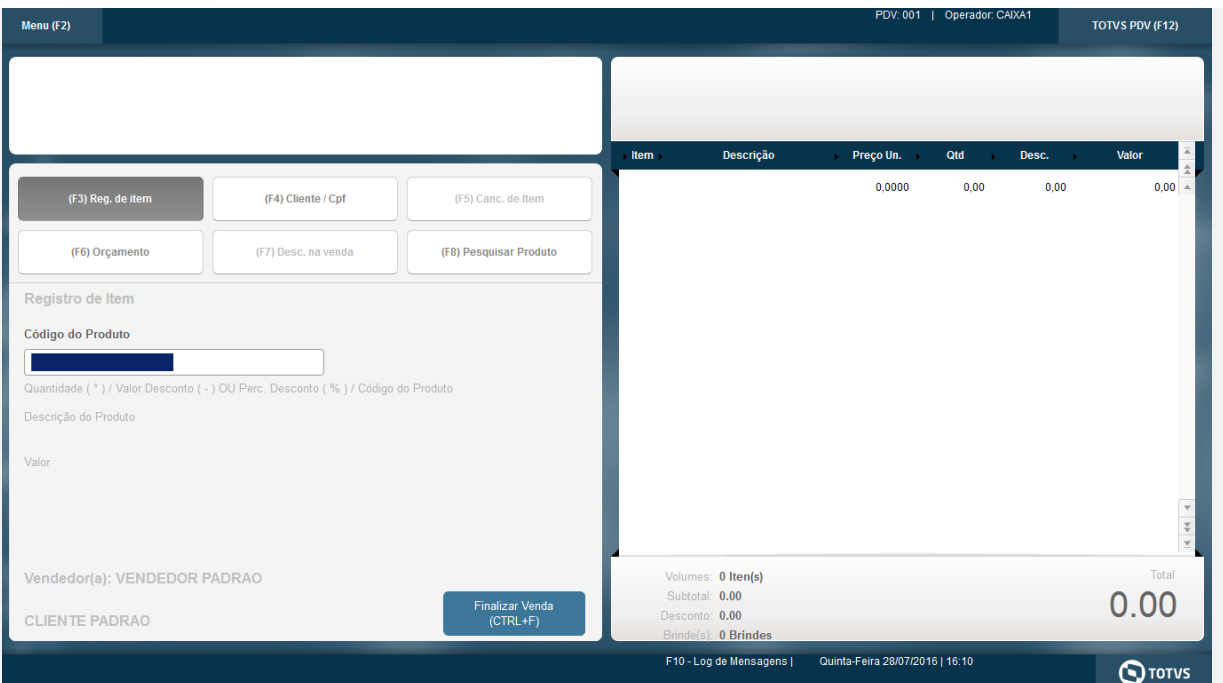

#### Informar e pesquisar o cliente com mesmo cpf

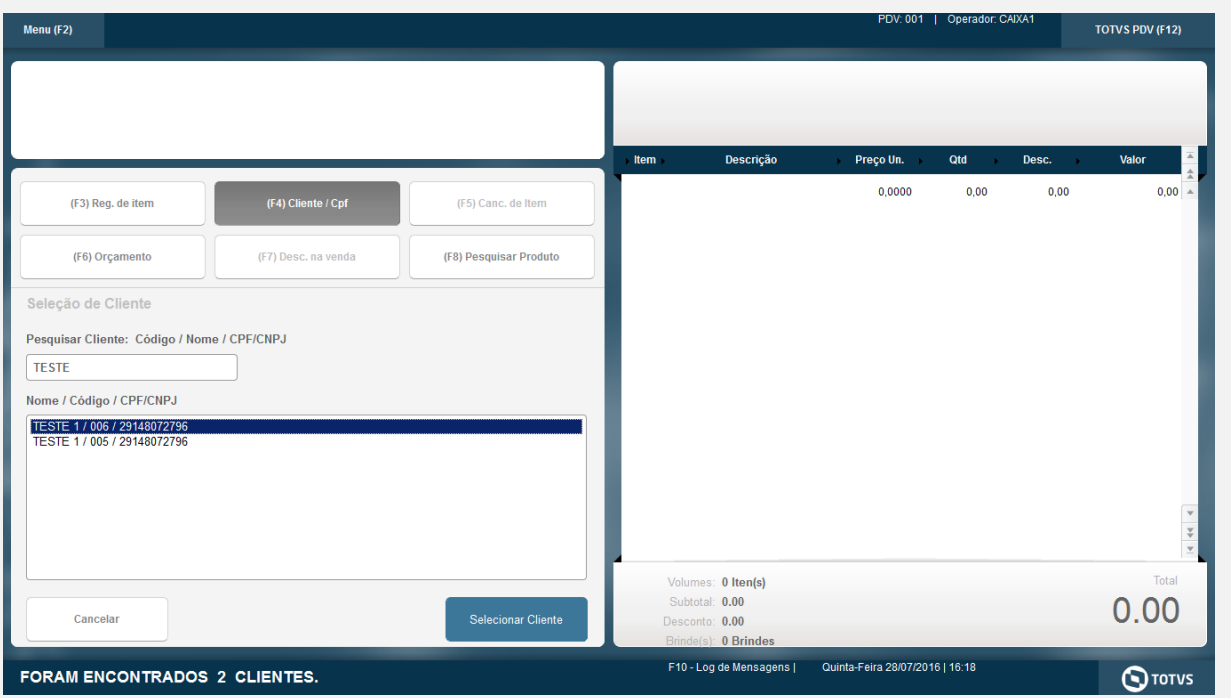

Selecionar o primeiro e acessar o Menu F2

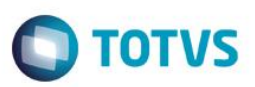

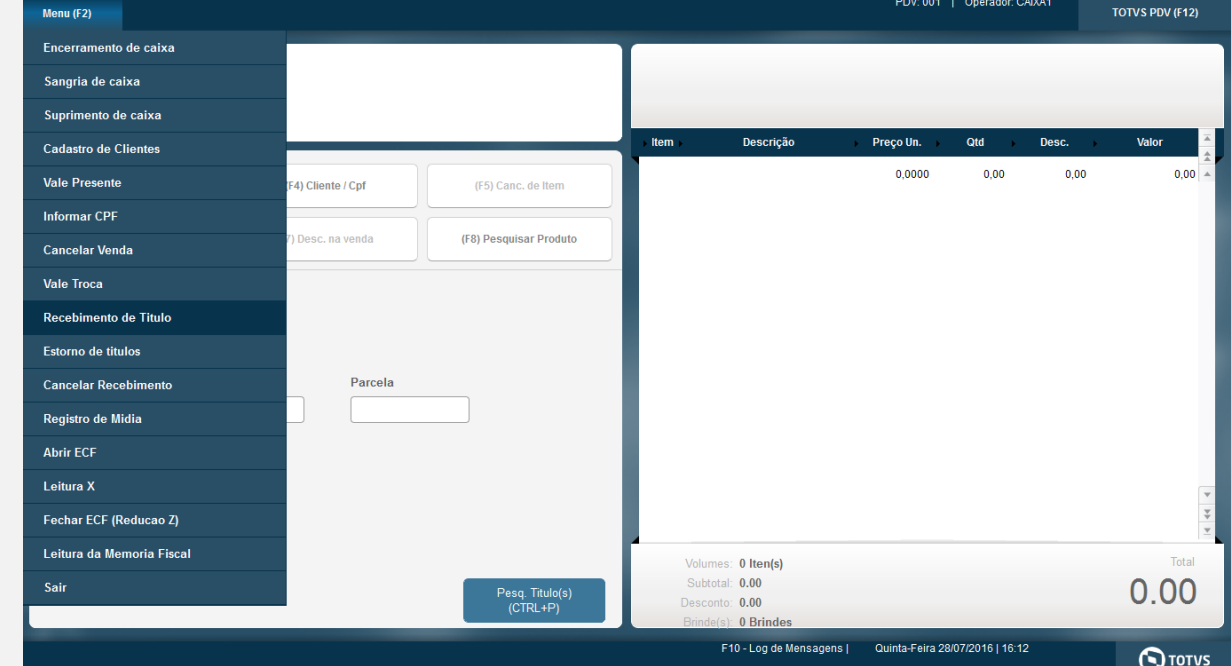

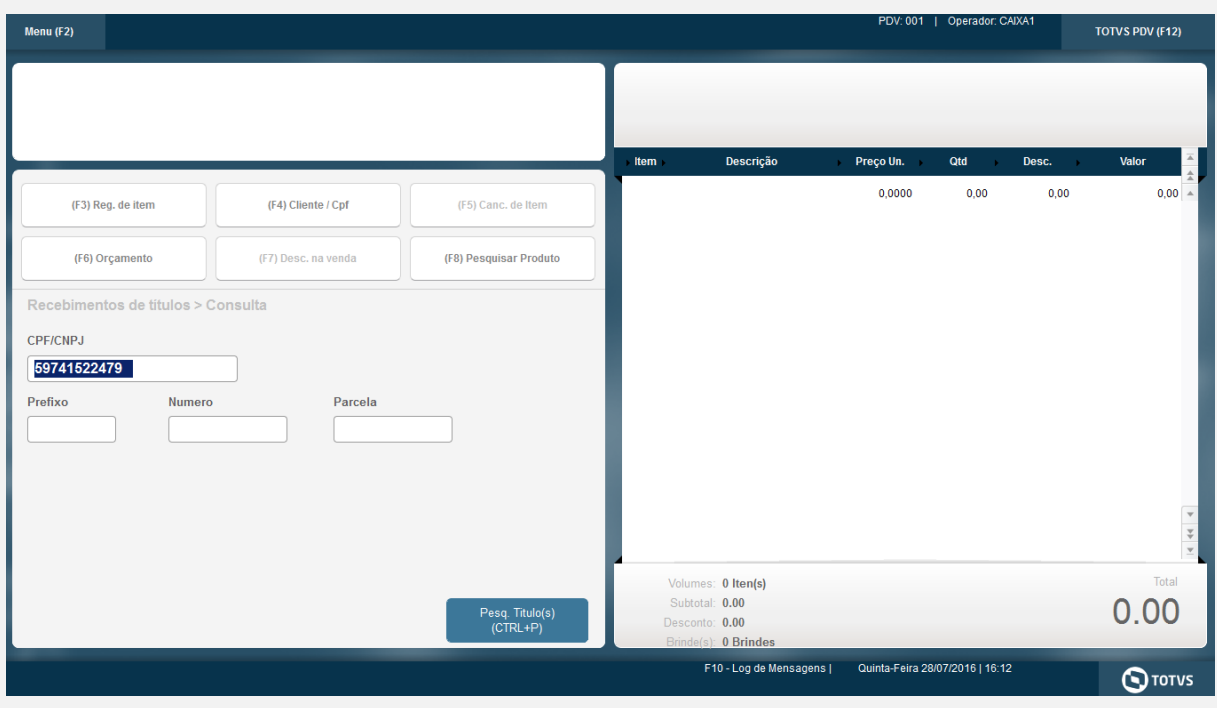

Clique em Pesq. Titulo(s)

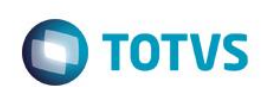

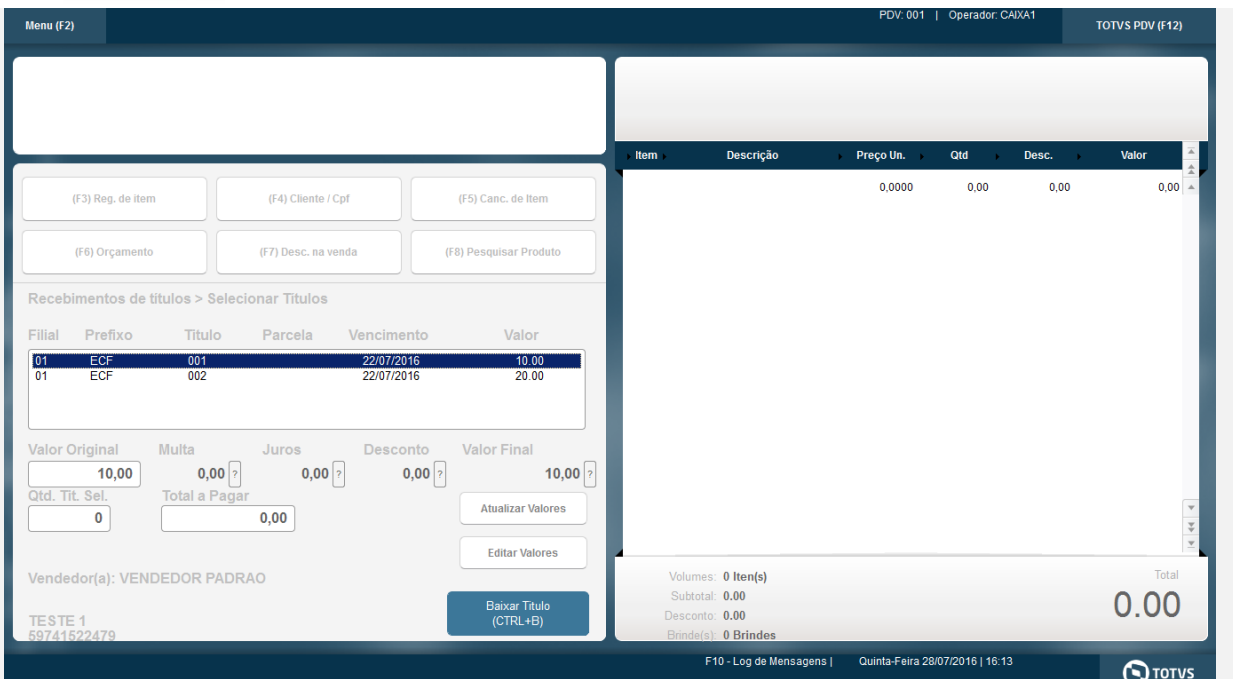

São exibidos 2 titulos pertencentes ao cliente 005

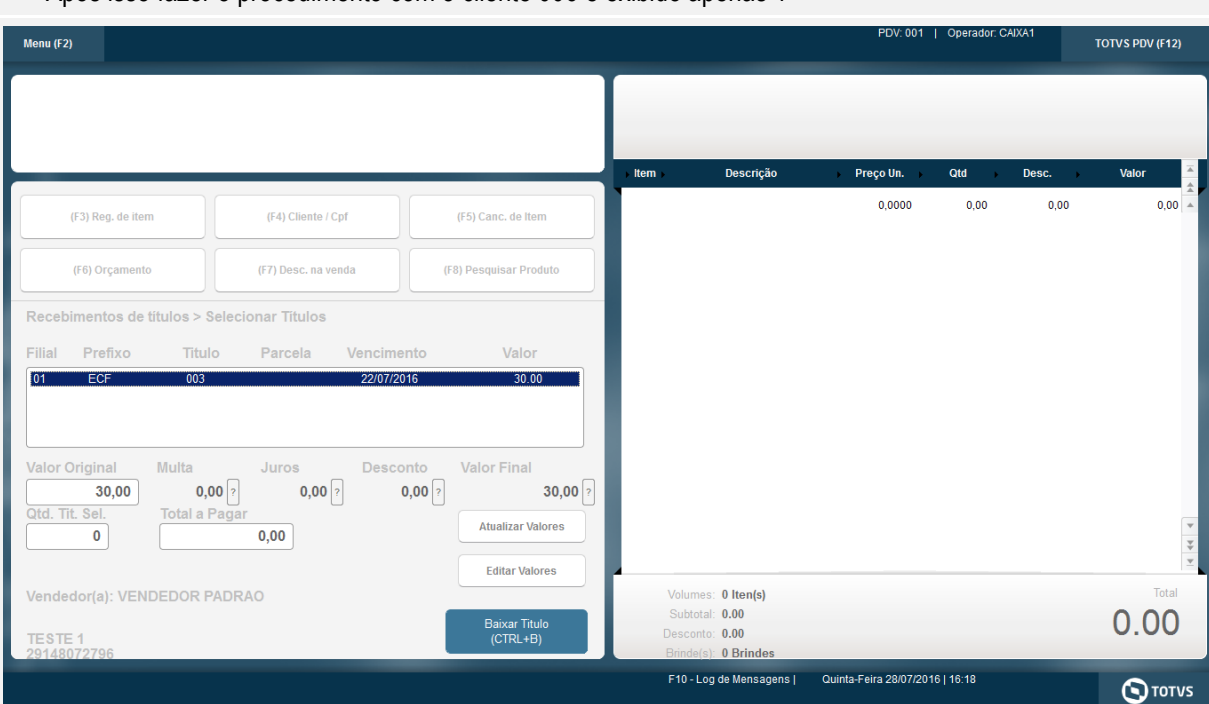

Após isso fazer o procedimento com o cliente 006 é exibido apenas 1

## **Teste Integrado (Equipe de Testes)**

[Descrever a sequência dos testes realizados em detalhes e os resultados atingidos. O Print Screen de telas é opcional]

**Teste Automatizado (Central de Automação)** *[Opcional]* [Informar as suítes executadas e descrever os resultados atingidos]

**Dicionário de Dados (Codificação)** *[Opcional]*

[O objetivo é incluir o print-screen da tela do dicionário de dados atualizado quando necessário.]

#### **2. Outras Evidências**

O objetivo é indicar para a equipe de Testes que a informação criada deve ser validada, como por exemplo, publicação de ponto de entrada, etc.